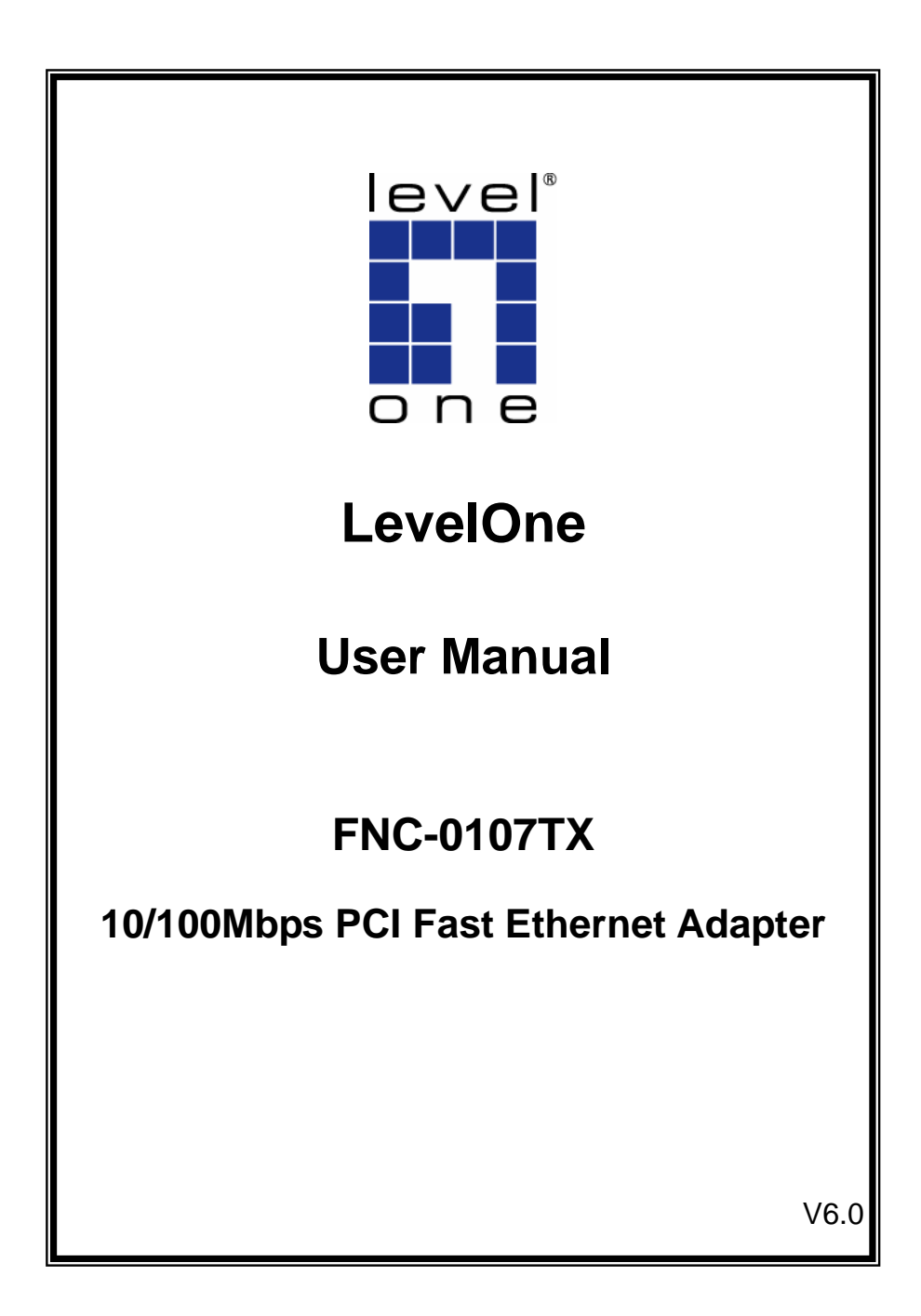

#### **FCC Statement**

This equipment has been tested and found to comply with the limits for a Class B digital device, pursuant to Part 15 of the FCC Rules. These limits are designed to provide reasonable protection against harmful interference in a residential installation.

This equipment generates, uses and can radiate radio frequency energy and, if not installed and used in accordance with the instructions, may cause harmful interference to radio communications. However, there is no guarantee that interference will not occur in a particular installation. If this equipment does cause harmful interference to radio or television reception, which can be determined by turning the equipment off and on, the user is encouraged to try to correct the interference by one of the following measures:

- Reorient or relocate the receiving antenna.
- Increase the separation between the equipment and receiver.
- Connect the equipment into an outlet on a circuit different from that to which the receiver is connected.
- Consult the dealer or an experienced radio/TV technician for help.

To assure continued compliance, any changes or modifications not expressly approved by the party responsible for compliance could void the user's authority to operate this equipment.

#### **FCC Radiation Exposure Statement**

This equipment complies with FCC RF radiation exposure limits set forth for an uncontrolled environment. This equipment should be installed and operated with a minimum distance of 20 centimeters between the radiator and your body.

This device complies with Part 15 of the FCC Rules. Operation is subject to the following two conditions:

(1) This device may not cause harmful interference, and

(2) This device must accept any interference received,

including interference that may cause undesired operation.

This transmitter must not be co-located or operating in conjunction with any other antenna or transmitter.

#### **CE Declaration of conformity**

This product complies with the 99/5/EEC directives, including the following safety and EMC standards:

- $\bullet$  FN300328-2
- EN301489-1/-17
- **EN60950**

### **CE Marking Warning**

This is a Class B product. In a domestic environment this product may cause radio interference in which case the user may be required to take adequate measures.

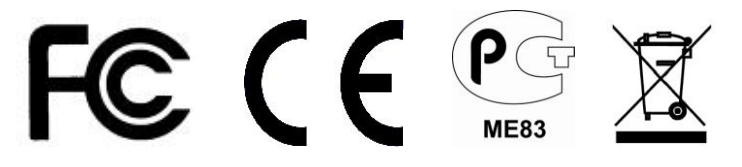

#### **Introduction**

#### **Hardware Overview**

The FNC-0107TX adapters are highly integrated and cost-effective single-chip Fast Ethernet Adapter that provides 32-bit performance, PCI bus master capability, and full compliance with IEEE 802.3u 100Base-TX specifications.

This adapter supports both 10Mbps and 100Mbps network speed, 100BaseTX operates on two pairs of category 5 UTP cable and 10BaseT operates on Category 3, 4, 5 UTP cable.

With the Auto-Negotiation technology, network speed is auto detected. When you connect the adapter to 10BaseT hub via UTP cable, the network speed becomes 10Mbps. Similarly, if you connect the adapter to 100BaseTX hub, the network speed is 100Mbps. If the hub is a switching hub which supports full duplex function, then the speed will be doubled to 20Mbps/200Mbps.

This adapter supplies many drivers including ODI driver for NetWare 3.x/4.x/5.x, NDIS driver for Microsoft LAN Manager, Windows 98SE/ME/2000/Vista/Win 7, Linux, and a Packet Driver for TCP/IP software. Whatever your requirements are ease of installation, superior performance or responsive support backed up by unlimited technical support, this adapter is the superior choice.

4

#### **Features & Benefits**

- Compliant to PCI Revision 2.1/2.2
- Supports a 32-bit general-purpose timer, referenced by the external PCI clock source, and timer-interrupt
- Supports ACPI, PCI power management
- Complies with the IEEE 802.3 CSMA/CD, 100BaseTX and 10BaseT standard
- Supports Full Duplex Flow Control
- Full duplex design to double the performance
- Supports Auto-Negotiation function
- Auto-setups IRQ and I/O address
- Built-in FIFO buffers to eliminate external memory
- Supports smart remote boot ROM and provides the help for RPL/PXE
- Supports ODI Driver for NetWare 3.x, 4.x, NDIS Driver for LAN Manager, Windows NT, Windows 2000, Vista, Win 7 Packet driver for TCP/IP
- Provides one LED to indicate network Link/activity

## **Installation**

#### **Hardware Installation**

To insert the FNC-0107TX into your computer, follow the steps list below.

- 1. Turn off the computer and remove its cover.
- 2. Insert the adapter into a PCI slot.
- 3. Secure the adapter to the rear of the computer chassis and put back the computer cover.
- 4. Connect the adapter to the network using twisted-pair cables.

#### **Hardware Requirement for Wake-On-LAN**

- The motherboard must support PCI 2.2. (The function will be provided from the PCI bus directly ), Some computers may require you to change a setting in your computer's BIOS or setup program to enable the WOL feature
- ATX 2.01 power supply

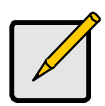

Install only one active WOL adapter per computer. You can install additional non-WOL adapters.

#### **Driver Installation**

Use the drivers supplied by the CD included in the adapter. For detail description, please refer to "help" in the CD provided by the adapter.

## **Troubleshooting**

If you experience any problems with the adapter, first make sure the appropriate driver is loaded, the proper cable is connected to the adapter port and the hub complies with the adapter specification, such as 10Mbps 10Base-T or 100Mbps 100Base-TX. Then recheck the LED.

The adapter provided one LEDs to indicate network status.

#### **LINK/ACTIVE LED**

A red LED will illuminate when the card has been successfully connected to a network and blink when data is being transmitted or received over the network. The Link/Active LED lights up when the Adapter is connected to a network. When the light is blinking, it indicates that the adapter is receiving data or transmitting data.

7

#### **Wake-On-LAN**

The PC does not boot up when a Magic Packet or Wake up Frame is sent.

- 1. Check the specification of this PC meets the hardware requirement.
- 2. Enable the WOL function or the power-ON function of the PC. Verify the BIOS setting of Wake-On-LAN is configured properly. The name of this function is system dependent, but may be located in a category heading titled something like Power Management. (Please check your computer owner's manual for more information regarding the CMOS Setup Utility and BIOS settings.
- 3. Boot up the PC again.
- 4. If the adapter still does not wake up, the reason might be that your computer's BIOS do not fully ACPI-compliant. Your first step should be to contact your computer dealer or motherboard maker to see if you need to upgrade your computer's BIOS.

# **Specification**

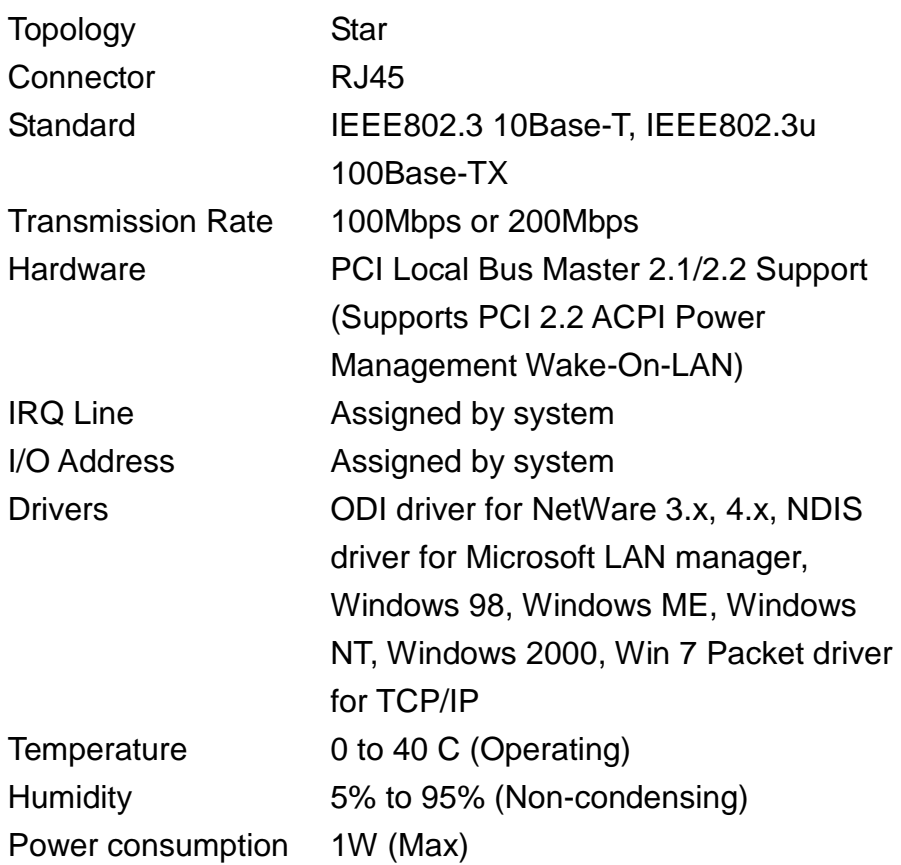

## **Technical Support**

Thank you for selecting LevelOne products. LeveOne's website contains the latest user documentation and soft-ware updates for LevelOne products.

Please contact LevelOne Technical Support through our website.

> World Wide Web [http://www.level1.com](http://www.level1.com/)